## **Interfacce utente Portale referti on line ER**

Viene modificata la pagina che il sistema mostra all'utente dopo la sua autenticazione (con SPID/CIE/CNS):

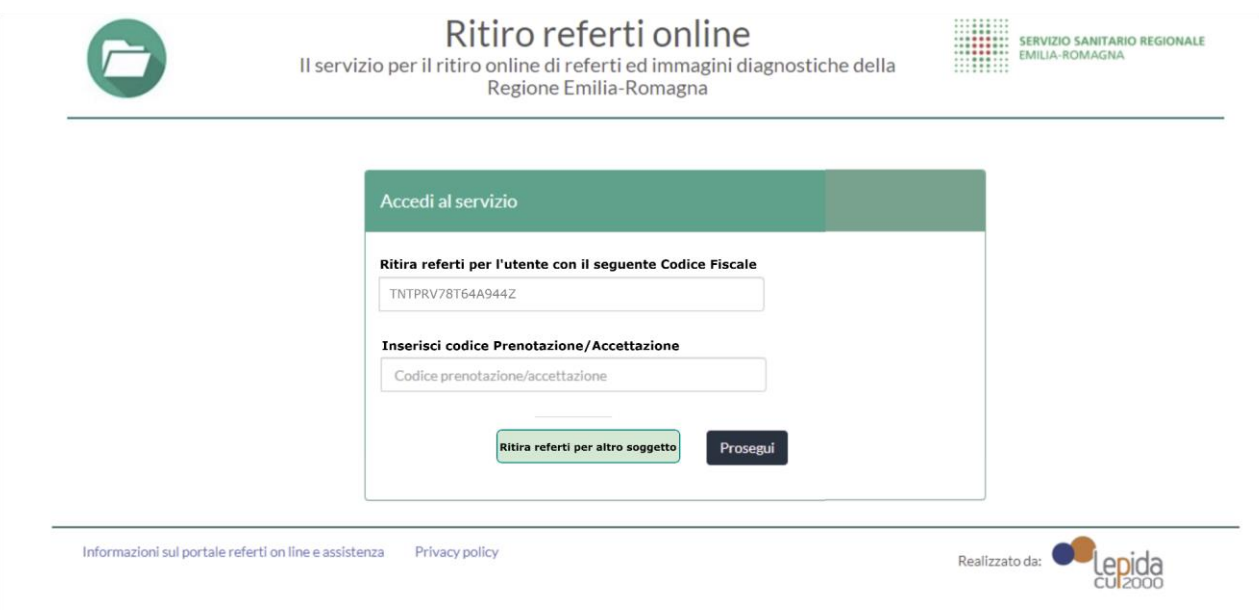

Il campo relativo al Codice Fiscale è prevalorizzato (non modificabile) con il CF dell'utente che ha effettuato l'accesso, passato dall'IdP.

## ● Caso di ritiro referti per se stesso:

L'utente inserisce il codice di prenotazione/accettazione consegnatogli sul promemoria in fase di prenotazione/accettazione delle proprie prestazioni sanitarie e seleziona "Prosegui". Egli potrà accedere alla pagina contenente l'elenco dei referti disponibili per l'accesso legato al Codice inserito.

● Caso di ritiro referti per altro soggetto:

L'utente seleziona il tasto "Ritira referti per altro soggetto".

Il sistema mostra una pagina come la seguente:

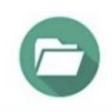

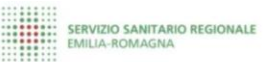

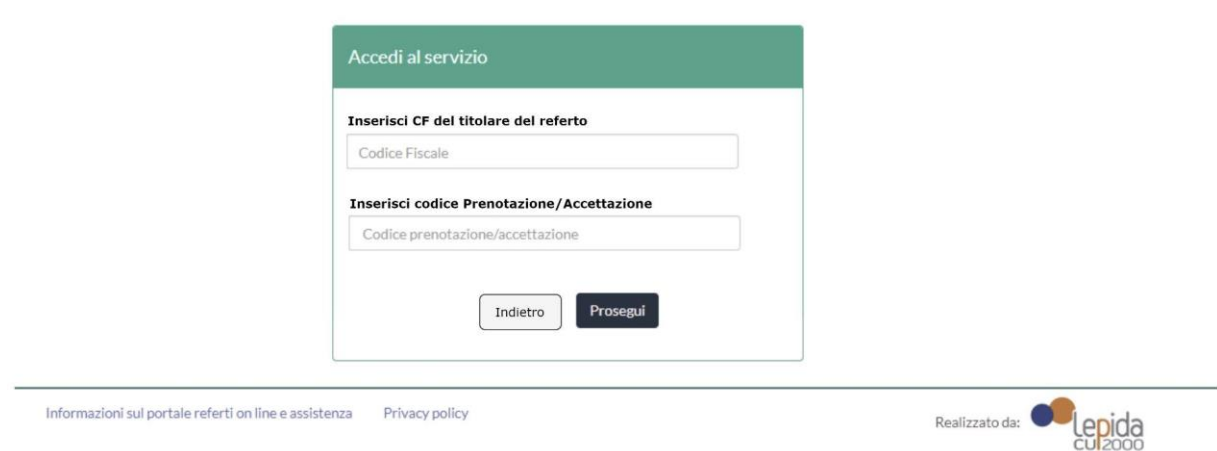

L'utente compila il primo campo inserendo il CF del soggetto titolare del referto poi inserisce il codice di prenotazione/accettazione.

Selezionando "Prosegui" accede poi alla pagina contenente l'elenco dei referti disponibili per il CF e Codice Univoco inseriti.

seguito gli screenshot dell'accesso al refert

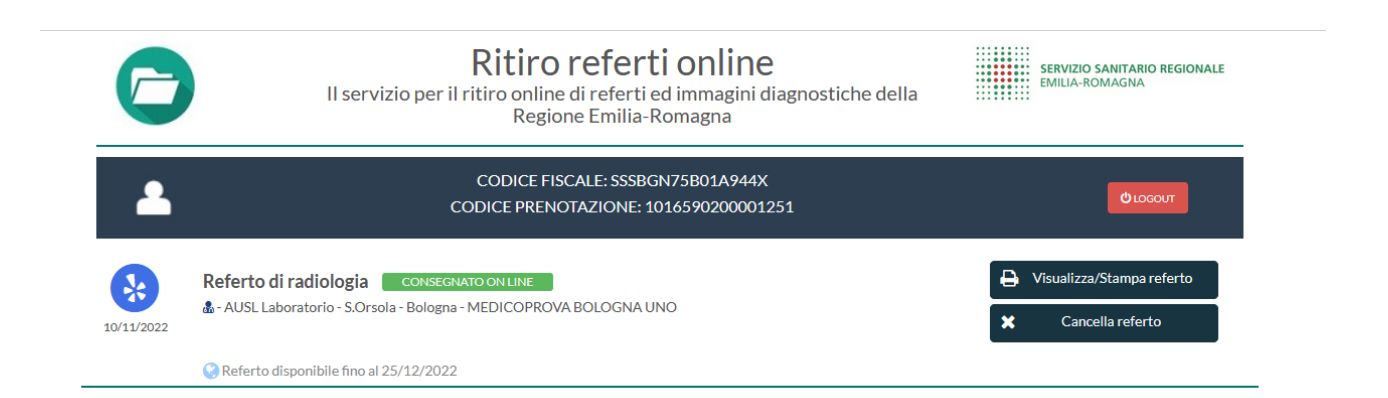

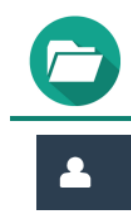

## Ritiro referti on line

Il servizio per il ritiro on line di referti e immagini diagnostiche<br>della Regione Emilia-Romagna

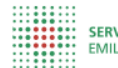

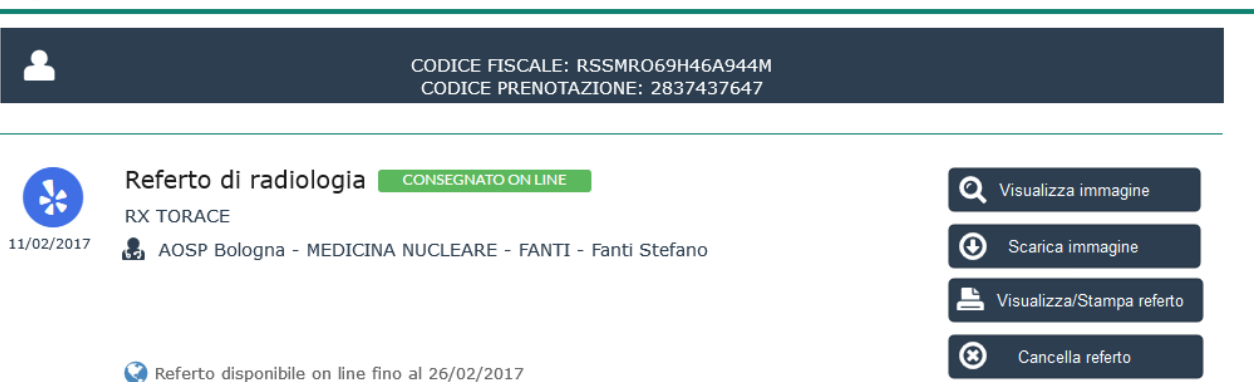

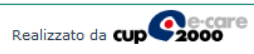